# SEO - Canonical Headers

At the moment, we don't set a canonical headers for the CDN's URLs.

JB is going to work on this. Once that's done, this feature will be automatically applied.

For now, we have to enable the feature manually for customers who request this.

- 1. Search for the site on StackPath.
- 2. Enable the Canonical Header feature in the CDN tab.
- 3. Enter the site's domain name without a scheme (HTTP or HTTPS) and a trailing slash:

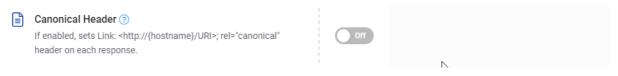

https://i.vgy.me/2vupyw.gif

The response headers for the assets that are served from the CDN, should have a **link** header with **rel="canonical"**:

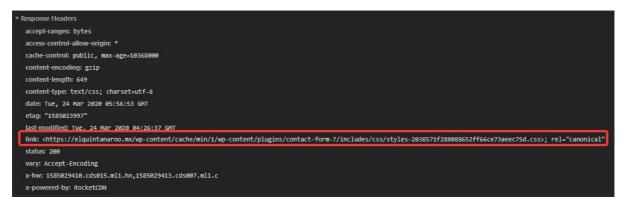

https://i.vgy.me/rMishR.jpg

# **Deprecated**

The same can be achieved manually, which, of course, isn't recommended.I'm leaving this here, in case we need the method at some point.

SEO – Canonical Headers

## We can define one by adding a **new Delivery Rule from the EdgeRules tab:**

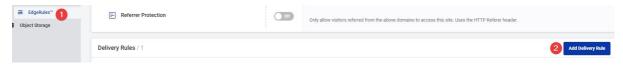

https://i.vgy.me/X5JbhM.jpg

- 1. Search for the website.
- 2. Find/store the RocketCDN CNAME.
- 3. Go to the **EdgeRules** tab and click the **Add Delivery Rule**.
- 4. Fill in the Rull Name: Canonical URL.
- 5. Specify the **If** condition:

**URL** Matches ://c8q6b8c8.rocketcdn.me/

The text added is of this type: \*://RocketCDN\_CNAME/\*

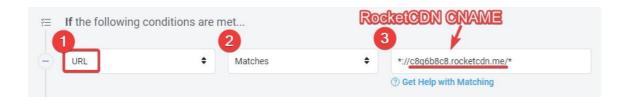

- 6. Specify the Then action:
  - Add Response Header
  - Name: LinkValue: <site\_domain%client.request.fullfilepath%">
  - **Example:** <https://123dinheiro.com.br%client.request.fullfilepath%">

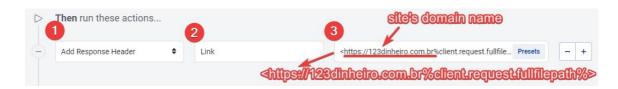

# 7. Save

In the end, it should be like this:

SEO – Canonical Headers 2

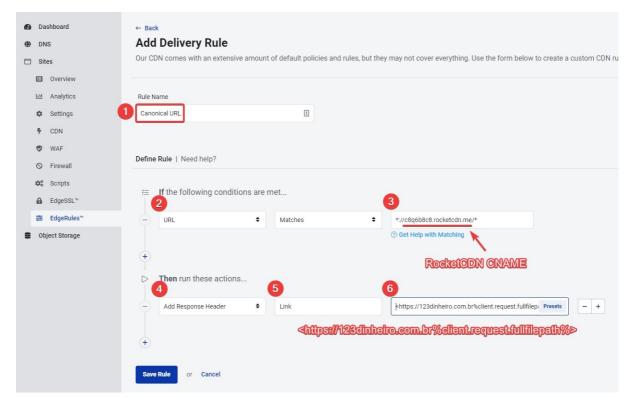

https://i.vgy.me/X5JbhM.jpg

#### Reference

 $\underline{\text{https://support.stackpath.com/hc/en-us/articles/360001445283-EdgeRules-} \\ \underline{\text{Adding-a-Canonical-Header}}$ 

### Slack convo

https://wp-media.slack.com/archives/C60QX4FC1/p1584087859095300

SEO – Canonical Headers 3